# Posting Manager Process

# **Table of Contents**

Save As PDF

Click the link below to jump to that section of the user guide.

- Introduction
- Home Page
- Applicants
- Link to Job Info
- Jobs

**solved** 

- My Account
- My Spotlights (optional)
- Incomplete Apps Tab (optional)
- Communication Inbox
- Requisitions (optional)
- Common Questions

### Introduction

This user guide explains the accessibility for the Posting Manager role. This user has access to manage applicants and post jobs within their assigned business unit(s). Admin users and Job Posting Managers are the only users who can post jobs. Job Posting Managers must be given permission to create Job Templates and Job Questions.

### **Home Page**

You will be taken directly to your default homepage. Select the different icons across the top and in the **Gears** icon to navigate through the isolved Hire system.

Isolved Applicants - Jobs - Inbox Add - Search Applicant Q □ ♡ ♀ □ ♡ ♥

### **Applicants**

In this section you can view, status, manually add, edit, and add notes to applications for jobs in your assigned department(s).

Search for applicants using the **All Applicants** tab or the **Applicants by Job** tab. Use the dropdowns to filter which applicants you view or to determine how applicants are sorted. You can change any filter criteria and click **Filter** to update the results. Active, qualified Applicants for the last 90 days will show by default. By clicking the **Show Sent Emails** box, you can view which email templates have been sent to the applicants displayed. Status applicants individually, or en masse, from this screen.

| App | plicants    | Applicants By Job                                            | Incomple              | te Apps                          |                          |      |                  |                      |           |
|-----|-------------|--------------------------------------------------------------|-----------------------|----------------------------------|--------------------------|------|------------------|----------------------|-----------|
| AI  | l Departmer | nt                                                           |                       | •                                | All Jobs                 | \$   | All Administra   | ators                | •         |
| AI  | l Statuses  |                                                              |                       | •                                | Qualified                | •    | Active           |                      | •         |
|     |             |                                                              |                       |                                  | Job Question Score Above | E    | 03-Dec-2018      | 03-Mar-2019          | Show Sent |
|     |             |                                                              |                       |                                  |                          |      | Emails           |                      |           |
|     |             |                                                              |                       |                                  |                          |      | Emans            |                      | Filter    |
|     |             |                                                              |                       |                                  | Displaying 1 - 2 of 2 T  |      |                  |                      | Filter    |
|     |             | ≎ Name                                                       | † Date                | ÷ Job Titl                       |                          | 11-1 | ¢ Candid ¢ Avg I | Rating ÷ Statu       |           |
|     | ▼ Action    | • Name<br>Ellis, Tirone -<br>Manually<br>Added<br>App Invite | ÷ Date<br>21-Feb-2019 | ÷ Job Titl<br>DOT Truc<br>Driver | e ≑Internal ID ≑Score 🧿  |      | ≎Candid ≎ Avg I  | Rating ÷Statu<br>합☆☆ |           |

Using the **Applicants by Job** tab allows you to review applicants by Job. Click**View** to open a dashboard for a specific job. Click the **Show Conversion Data** checkbox to display conversion percentages for each job.

| Applicants        | Applicants By Job                                            | Incomplete Apps |            |                                                |                  |                                |                            |              |              |
|-------------------|--------------------------------------------------------------|-----------------|------------|------------------------------------------------|------------------|--------------------------------|----------------------------|--------------|--------------|
| Job Title         | /Job ID                                                      | Internal ID     | All C      | Department                                     | •                | All Administr                  | ators 🛊                    | Active \$    |              |
| Last 30 Days      | Show Conve                                                   |                 |            |                                                |                  |                                |                            |              |              |
|                   |                                                              |                 |            |                                                |                  |                                |                            |              |              |
|                   |                                                              |                 | Displaying | g 1 - 2 of 2 Total Jobs                        |                  |                                |                            |              |              |
| toL ÷             | ) Title                                                      |                 | Displaying | g 1 - 2 of 2 Total Jobs                        | ≎Departmer       | nt ≑ <sup>Internal</sup><br>ID | ≎Applicants <b>∂</b>       | ¢Qualified 😧 | Ner<br>÷ Rev |
| View Juni         | o Title<br>or PHP/MySQL Program<br>ican Fork, UT - Full Time | ımer/Developer  | Displaying | g 1 - 2 of 2 Total Jobs<br>Internal + External | ≎Departmer<br>IT | nt ≑Internal<br>ID             | ÷Applicants <b>()</b><br>1 | ÷Qualified 🕢 | ÷ Rev        |
| View Juni<br>Amer | or PHP/MySQL Program                                         |                 | Displaying |                                                |                  | nt ≑Internal<br>ID<br>Utah     |                            |              | ÷ Rev        |

Click the Job Title or click the **View** button to the left of the job listing to view applicants. Use the dropdowns to filter which applicants you view or to determine how applicants are sorted. Use the **Add Applicant** option to manually add an applicant to the job, if you have been granted access to do so.

| i nocinx notaings Ap                                                                                                    | plicants                                                                                    |                                                                | 6                                                                                                    | 5                                                                                            | 4                              | 1                            | 1                                                    | 0              |
|----------------------------------------------------------------------------------------------------|---------------------------------------------------------------------------------------------|----------------------------------------------------------------|----------------------------------------------------------------------------------------------------|----------------------------------------------------------------------------------------------|--------------------------------|------------------------------|------------------------------------------------------|----------------|
| Junior PHP/MySQL Programmer                                                                                                    | r/Developer - American Fork, U                                                              |                                                                | APPLICATIONS                                                                                                    | QUALIFIED                                                                                    | NO STA                         | INTERVIE                     | EWED HIRED                                           | NOT            |
| Start: 21-Mar-2018 End: 20-May-2<br>Department: IT                                                                                                    | 1022                                                                                        | 삼 View Applic<br>후 Add Applica<br>초 Upload Bul<br>후 Source Rep | ant<br>k Applicants<br>ort                                                                                                    |                                                                                              |                                | n Add Applic                 | ant Search App                                       | licants Q      |
| All Statuses<br>No Status                                                                                                    | I                                                                                           | Active ? Job Question                                          |                                                                                                    | stion Score Abo                                                                              | ive.                           |                              |                                                      |                |
| Active Statuses<br>Reviewed<br>Left Voicemail                                                                                                    |                                                                                             | Show Sent Emails 2                                             | 1-Mar-2018<br>Filter                                                                                                    |                                                                                              |                                |                              |                                                      |                |
|                                                                                                    |                                                                                             |                                                                |                                                                                                    |                                                                                              |                                |                              |                                                      |                |
| ÷ Name                                                                                                    |                                                                                             | Displaying 1 - 5                                               | of 5 Total Candida<br>‡ Date                                                                                                    |                                                                                              | ≎ Met<br>BQ                    | ≎ Avg Rating                 | ‡ Status                                             |                |
|                                                                                                    | liver                                                                                       | Displaying 1 - 5                                               | COPTON C                                                                                                    | ÷Score 🕢                                                                                     | ° <sup>Met</sup><br>BQ<br>Yes  | ፡ Avg Rating                 |                                                      | :              |
| 1. • Action Turner, Ol<br>Broughton                                                                                                    |                                                                                             | Displaying 1 - 5                                               | ‡ Date                                                                                                    | ÷ Score 🕜<br>8 46                                                                            | BQ                             |                              | à [                                                  |                |
| 1. • Action Turner, Ol<br>Broughton                                                                                                    | n, Riley Notes Messages                                                                     |                                                                | ° Date<br>12-Sep-201                                                                                                    | • Score •                                                                                    | BQ<br>Yes                      | ☆☆☆☆                         | 습 BGC / Drug Te                                      | st Requestec   |
| 1.   • Action   Turner, OI     2.   • Action   Broughton     ✓ Assess                                                                                                    | n, Riley Notes Messages<br>ment-100<br>Daisy Notes App Invite<br>Max Notes Messages         |                                                                | Contect Contect Contec | • Score <table-cell><br/>8 46<br/>3 44<br/>18 54</table-cell>                                | BQ<br>Yes<br>Yes               |                              | ☆ BGC / Drug Te                                      | st Requestec : |
| 1.     * Action     Turner, OI       2.     * Action     Broughton<br>& Assess       3.     * Action     Fielding, I       4.     * Action     Petersen,<br>& Apping                                                          | n, Riley Notes Messages<br>ment-100<br>Daisy Notes App Invite<br>Max Notes Messages         | √ App Invite                                                   | * Date<br>12-Sep-201<br>27-Jul-2018<br>21-May-201                                                                                                    | <ul> <li>Score •</li> <li>Score •</li> <li>46</li> <li>44</li> <li>54</li> <li>53</li> </ul> | BQ<br>Yes<br>Yes<br>Yes        | ****                         | <ul> <li>☆ BGC / Drug Te</li> <li>☆ Hired</li> </ul> | st Requestec : |
| 1.     * Action     Turner, Ol       12.     * Action     Broughton<br>of Assess       13.     * Action     Fielding, I       14.     * Action     Petersen,<br>of Appling                                                    | n, Riley Notes Messages<br>ment-100<br>Daisy Notes App Invite<br>Max Notes Messages<br>//te | √ App Invite                                                   | * Date<br>12-Sep-201<br>27-Jul-2018<br>21-May-201<br>21-Mar-201                                                                                                    | <ul> <li>Score •</li> <li>Score •</li> <li>46</li> <li>44</li> <li>54</li> <li>53</li> </ul> | BQ<br>Yes<br>Yes<br>Yes<br>Yes | ☆☆☆☆<br>☆☆☆☆<br>☆☆☆☆<br>★★★★ | <ul> <li>☆ BGC / Drug Te</li> <li>☆ Hired</li> </ul> | st Requestec : |
| 1.        • Action Turner, OI       12.        • Action Broughton<br>• Action Fielding, I       13.        • Action Fielding, I       14.        • Action Petersen,<br>• Action Conner, D       15.        • Action Conner, D | n, Riley Notes Messages<br>ment-100<br>Daisy Notes App Invite<br>Max Notes Messages<br>//te | √ App linkte<br>√ Belerences ↓ eForm                           | * Date<br>12-Sep-201<br>27-Jul-2018<br>21-May-201<br>21-Mar-201                                                                                                    | <ul> <li>Score (2)</li> <li>46</li> <li>44</li> <li>54</li> <li>53</li> <li>8 38</li> </ul>  | BQ<br>Yes<br>Yes<br>Yes<br>Yes | ☆☆☆☆<br>☆☆☆☆<br>☆☆☆☆<br>★★★★ | <ul> <li>☆ BGC / Drug Te</li> <li>☆ Hired</li> </ul> | st Requestec 4 |
| 1.        • Action Turner, OI       12.        • Action Broughton<br>• Action Fielding, I       13.        • Action Fielding, I       14.        • Action Petersen,<br>• Action Conner, D       15.        • Action Conner, D | n, Riley Notes Messages<br>ment-100<br>Daisy Notes App Invite<br>Max Notes Messages<br>//te | √ App linkte<br>√ Belerences ↓ eForm                           | Date     12-Sep-201     27-Jul-2014     21-Mar-201     21-Mar-201     21-Mar-201     0f 5 Total Candida                                                                                                    | <ul> <li>Score (2)</li> <li>46</li> <li>44</li> <li>54</li> <li>53</li> <li>8 38</li> </ul>  | BQ<br>Yes<br>Yes<br>Yes<br>Yes | ☆☆☆☆<br>☆☆☆☆<br>☆☆☆☆<br>★★★★ | <ul> <li>☆ BGC / Drug Te</li> <li>☆ Hired</li> </ul> | st Requestec   |

Click **Action**>**View** to go into an individual applicant record.

#### 1. Applicant Filter:

Use this section to filter results, similar to filtering on the main applicant pages. Adjust the filters and click the **Filter** button.

#### 2. Applicant Profile Information:

This section shows the applicant's contact information. Click(edit) to edit the applicant's profile information. This will change the information for EVERY application for this applicant.

If enabled, choose a star to rate the applicant.

#### 3. Application Information:

This area will look different, depending on the features enabled on your account.

Click on the tabs and labels to navigate through the application information.

If any integrations are enabled on your account, you will be able to click on the tabs and initiate other functions like background checks, assessments, onboarding, etc.

#### 4. Action Buttons:

When viewing the application, you will find buttons at the upper right to do different tasks.

- Follow: This feature allows any user to "follow" an application. Users who follow an application receive an email notification whenever another user updates the status or makes notes on that application.
- Send Message: Text or Email the applicant.
- Add Note: Add a note on the application, or add a note and change a status simultaneously.
- Print: Print the application.
- Action: Includes a variety of other actions you can do with the application record, some features are optional.

#### 5. Application Status:

You can status an individual application using the **Application Status** drop-down menu. If you hover over any given status, and if the status has an assigned description, the description will appear to help you determine the appropriate status selection.

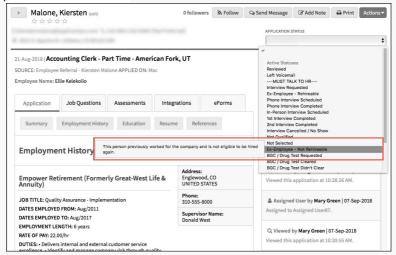

#### 6. Application Tags:

Application tags are a way to quickly see pertinent information about an application at a glance. Tags appear as colored bubbles and include Notes, Messages, specific Integrations, completing an App Invite, etc.

#### 7. Timeline:

This area tracks any changes to the application, including notes, actions, and emails/texts sent. There are 3 different views of Timeline/Other Applications. An Admin user can contact the Support Team to change the view for all users in the organization.

#### 8. Other Applications:

This area displays any other applications this candidate has submitted.

#### 9. Help Center:

There are 3 different ways to use the Help Center to quickly find answers to your questions.

- Need Help?: Begin typing any word or phrase to search our entire Help Center.
- **Common Questions**: Click this button to see a filtered list of commonly searched articles based on the page you're on.
- Featured Articles: Click any of the featured article buttons to see the most commonly searched articles based on the page you're on and your user type.

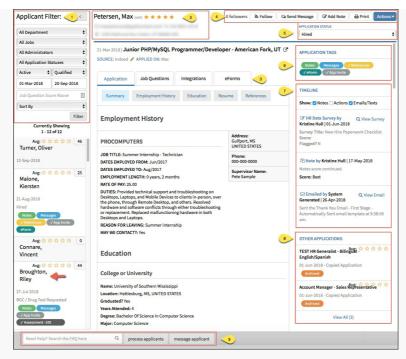

Review this content for more information on processing applicants and the New Applicant dashboard.

# Link to Job Info

An arrow icon is displayed next to the Job Title within the application record. This enables you to quickly access details from the **Job Listing** and **Requisition** (if applicable). Hover over the arrow icon to see basic details from the **Job Listing**.

| Dolan-Williams, Laceshan                                             | na (edit)                                                                                                    |
|----------------------------------------------------------------------|----------------------------------------------------------------------------------------------------|
|                                                                      |                                                                                                    |
| OTHER APPLICATIONS (0)                                               | Job ID: 285162 Internal ID: 179 Location: American Fork, UT                                                                                                    |
| No other applications to display.                                    | Department: Central Loan Processing Employment Type: Full<br>Time End Date: 08-Nov-2015 Internal Application: Internal<br>Application External Application: Main Application Indeed:<br>Current |
| 13-Oct-2015   <b>Loan Processor I</b> -<br>SOURCE: Company Website 🛷 | American Fork, UT                                                                                                    |

Click the arrow icon to open a separate preview page with the **Career Site Description** and **Job Details**. If the job listing is linked to a Requisition, an additional section called **Job Requisition Details** section is also displayed.

| Loan Proc        | essor I - Ai                                                                                                    | meri                                                                 | can Fork, UT                                                                                                    |                                                  |                                                                                                    |               |  |  |  |
|------------------|----------------------------------------------------------------------------------------------------|----------------------------------------------------------------------|----------------------------------------------------------------------------------------------------|--------------------------------------------------|----------------------------------------------------------------------------------------------------|---------------|--|--|--|
| Career Site D    | escription                                                                                                    |                                                                      |                                                                                                    |                                                  |                                                                                                    |               |  |  |  |
|                  |                                                                                                    | Amer<br>Respo<br>custo<br>docur<br>office<br>Requi<br>We of<br>holid | ican Fork office.<br>onsibilities: Provide clerical and adminis<br>mer loans; prepare loan documents ann<br>enents with appropriate agencies; proce<br>r to determine status.<br>irements: One to two years of similar or | strativ<br>d book<br>ss con<br>relate<br>e, exce | cloans when signed and returned; file loan<br>struction draw checks; follow-up with the loan<br>d experience.<br>ellent full benefit package, paid time off and |               |  |  |  |
| Job Details      |                                                                                                    |                                                                      |                                                                                                    |                                                  |                                                                                                    |               |  |  |  |
| Start Date: 08-C | Job Decaris Job Location: American Fork, UT Start Date: 08-Nov-2015 Pay Rate: Competitive Pay Type: Hourly                                                                                                    |                                                                      |                                                                                                    |                                                  | Number of Positions: 1<br>Benefits: We offer competitive pay based on<br>experience<br>excellent full benefit package<br>paid time of final choiday pay.        |               |  |  |  |
| Department: Ce   | entral Loan Proc                                                                                                    | essing                                                               | Classification: Pizza Party                                                                                                    | Exter                                            | rnal Application Setup: Main Application EEO Job Category: A<br>Support Workers                                                                                 | dministrative |  |  |  |
| Job Requisti     | on Details                                                                                                    |                                                                      |                                                                                                    |                                                  |                                                                                                    |               |  |  |  |
|                  | Hiring Requisi                                                                                                    | ition Fa                                                             | rm                                                                                                    |                                                  |                                                                                                    |               |  |  |  |
|                  | Addition to st                                                                                                    | aff:                                                                 |                                                                                                    |                                                  | No                                                                                                    |               |  |  |  |
|                  | Replacement:                                                                                                    |                                                                      |                                                                                                    |                                                  | Yes                                                                                                    |               |  |  |  |
|                  | If yes, who is l                                                                                                    | peing re                                                             | placed?                                                                                                    |                                                  |                                                                                                    |               |  |  |  |
|                  | Salary Range:                                                                                                    |                                                                      |                                                                                                    |                                                  | 14.10 starting                                                                                                    |               |  |  |  |
|                  | Specific Work                                                                                                    | Schedu                                                               | ıle:                                                                                                    |                                                  | M-F 8-5                                                                                                    |               |  |  |  |
|                  | Can these req<br>area? Why/wh                                                                                                    | uireme<br>y not?                                                     | nts be assigned/performed by another                                                                                                    |                                                  | No, position requires preparation of loan documents.                                                                                                    |               |  |  |  |
|                  | Education Lev                                                                                                    | el:                                                                  |                                                                                                    |                                                  | High School Degree                                                                                                    |               |  |  |  |
|                  | Prior related e                                                                                                    | experie                                                              | nce:                                                                                                    |                                                  | Prior Loan experience preferred. See above description                                                                                                    |               |  |  |  |
|                  | _                                                                                                    |                                                                      |                                                                                                    |                                                  |                                                                                                    |               |  |  |  |
|                  | Job Cost/Ben                                                                                                    |                                                                      |                                                                                                    |                                                  |                                                                                                    |               |  |  |  |
|                  | Measurement<br>employee nee                                                                                                    | Descri<br>ded?                                                       | ption #1 - Is a full-time or part-time                                                                                                    |                                                  | Full-Time                                                                                                    |               |  |  |  |
|                  | Hours per v                                                                                                    |                                                                      |                                                                                                    |                                                  |                                                                                                    |               |  |  |  |
|                  |                                                                                                    |                                                                      | ption #2 - What job responsibilities/wo<br>stify the FTE in addition to cover peak                                                                                                    |                                                  | Growth of the Bank.                                                                                                    |               |  |  |  |
|                  | ume:<br>Measurement Description #3 - A. Review existing reports to<br>measure current needs from past years trends. Have the need<br>of this current position increased or decreased and if so, how<br>does that justify the hiring for the position? |                                                                      |                                                                                                    |                                                  | Analysis was completed and due to the increase in loan                                                                                                    |               |  |  |  |
|                  | (See sample measurement criteria for report information.<br>Please hold the CTRL button and click here to open in a new<br>window.)                                                                                                    |                                                                      |                                                                                                    |                                                  | production it is recommended that we add to our department.                                                                                                    |               |  |  |  |
|                  | Increase in Sta                                                                                                    | aff On <u>ly</u>                                                     |                                                                                                    |                                                  |                                                                                                    |               |  |  |  |
|                  |                                                                                                    |                                                                      | onal duties and outputs:                                                                                                    |                                                  |                                                                                                    |               |  |  |  |
|                  |                                                                                                    | enefit o                                                             | r advantage of this hire to your                                                                                                    |                                                  |                                                                                                    |               |  |  |  |
|                  | Costs:                                                                                                    |                                                                      |                                                                                                    |                                                  |                                                                                                    |               |  |  |  |
|                  | (One year sala                                                                                                    | iry, ben                                                             | efits, supplies, etc.)                                                                                                    |                                                  |                                                                                                    |               |  |  |  |
|                  | Estimated tot                                                                                                    |                                                                      |                                                                                                    |                                                  |                                                                                                    | j             |  |  |  |

### Jobs

In this section, you can **view** and **edit job listings** in your assigned department(s). If enabled for your account, you may also be able to Create and Edit Job Questions (optional) and Create and Edit Job Templates (optional).

Click on the **Action** button and select **Edit** to open the job description that applicants see when applying for the job, or select **Job Board Push** to push the job to the job boards.

You can also use the **Action** button to the left of the Job Title to View Applicants, Manually Add Applicants (optional), or to run Source, Status, or Job Questions Reports.

You can also find mass update options at the bottom of the page. Click**View Applicants>Action>View** to open up an individual's application.

Click on the gray +New Job Listing button to add a new job listing.

| Job Questi | ons Job Templates                                                     | Job Listings         | All Applicants      | Requisitions               |         |                |            |              |           |
|------------|-----------------------------------------------------------------------|----------------------|---------------------|----------------------------|---------|----------------|------------|--------------|-----------|
|            | represent your current job<br>o longer active on your care<br>enings. |                      |                     |                            |         |                | ır         | 🕀 New J      | lob Listi |
| Job        | Title/Job ID                                                          | Internal ID          |                     | All Department             | \$      | All Administra | ators 🗘    | Active 🗘 I   | ilter     |
|            |                                                                       |                      | Disp                | laying 1 - 2 of 2 Total Jo | os      |                |            |              |           |
|            | ‡ Job Title                                                           |                      |                     | \$ Sta                     | rt Date | ‡ End Date     | Department | ÷Internal ID | ÷,        |
| ▼ Action   | Junior PHP/MySQL Progra                                               | mmer/Developer       | Internal + External | 21-1                       | ar-2018 | 20-May-2022    | IT         |              |           |
| ▼ Action   | Accounting Clerk - Part Tir                                           | me Internal + Extern | al                  | 13-F                       | eb-2018 | 14-Apr-2022    | Finance    | Utah         |           |
|            |                                                                       |                      |                     |                            |         |                |            |              |           |

Click on the **All Applicants** tab to view a list of all applicants for all of the job postings in your assigned department(s). Use the dropdowns to **filter** which applicants you can view, click the refresh button to view these applicants.

For more information on posting your job, refer to the Creating Job Listings, Posting to Job Boards, and Job Board Favorites - Premium User Guides.

### **My Account**

In this section, you can view and edit your account information. If you would like to update/change your username and/or password for the ApplicantPro system you can type in the new username/password in the directed field(s) and then click on **Save Changes**.

You can also set your default landing page/s in this area. For more information, click here for the Editing My Account/Profile user guide.

| Account Details   | Mary Green ID:1234<br>Last Successful Login: 30-Apr-2019                                                                                                    |                                                                              |                            |  |
|-------------------|----------------------------------------------------------------------------------------------------|------------------------------------------------------------------------------|----------------------------|--|
| User Profile      | User Profile                                                                                                    |                                                                              |                            |  |
| Account Profile   | Here you can edit your personal information, change your password, a                                                                                                    | and update any other information related to                                  | o your account.            |  |
| Bookmarks         | Username*                                                                                                    | First Name*                                                                  | Last Name*                 |  |
| Prevue Benchmarks | MaryGreen⊚ ✓<br>Email*                                                                                                    | Mary<br>Business Phone                                                       | Green ID:1234 Business Ext |  |
| Background Checks | MaryGreen@                                                                                                    |                                                                              |                            |  |
| Report            | Password Last Changed: 03-Mar-2019  Update My Password                                                                                                    | Cell Phone @<br>8013104340                                                   |                            |  |
| Calendar Connect  | Time Zone*                                                                                                    | Address                                                                      |                            |  |
| Data Eva art      | Mountain Standard Time (MST -7) 🗘                                                                                                    |                                                                              |                            |  |
| Data Export       | Send Inbox Messages as Emails                                                                                                    |                                                                              |                            |  |
| < Go Back         |                                                                                                    | Country/Territory*                                                           | State/Province             |  |
|                   |                                                                                                    | United States 🗘                                                              | Utah 🗘                     |  |
|                   |                                                                                                    | City                                                                         | Zip/Postal Code            |  |
|                   |                                                                                                    | American Fork                                                                |                            |  |
|                   |                                                                                                    |                                                                              |                            |  |
|                   | Applicant Dashboard Settings     Set Applicant Dashboard Landing Page     All Applicants                                                                                                    |                                                                              | :                          |  |
|                   | Jobs Dashboard Settings     Set Jobs Dashboard Landing Page     Job Listings                                                                                                    |                                                                              | •                          |  |
|                   | Job Listings                                                                                                    |                                                                              | ·                          |  |
|                   | 🖹 Calendar Connect                                                                                                    |                                                                              |                            |  |
|                   | You can subscribe to all your calendar events and they will automati<br>favorite calendar program and all future ApplicantPro-calendar erun<br>https://admin.applicantpro.com/applicants/functions/subscribe_<br>You can add al link here to your own calendar scheduling application | ries will be synced automatically.<br>.ical_v2-20973880-99a8464a74326a7e7bd4 | 461a159b9132f.ics          |  |
|                   | Ex: https://live.outlook.com/?                                                                                                    |                                                                              |                            |  |
|                   |                                                                                                    |                                                                              | Save Changes               |  |

# My Spotlights (optional)

The **Lightbulb** icon will show any applicants that have been**spotlighted** for you by other users in your organization. You can view **active** and/or **inactive** spotlights by clicking the arrow next to **Active**. Click on each listed applicant to open their application. (If Spotlights is not enabled on your account, an Admin can contact the Support Team to enable it.)

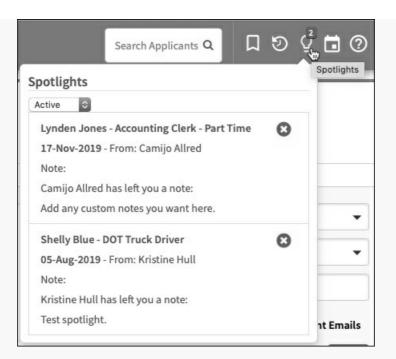

# Incomplete Apps Tab (optional)

Admin users can limit access to the **Incomplete Apps** tab for each manager. Assigned users do not have access to view the Incomplete Apps tab. If you have access to this tab, review the Incomplete Applicants Tab User Guide for more information.

# **Communication Inbox**

Review the Communication Inbox user guide or video for information on this feature.

# **Requisitions (optional)**

If you have Requisitions enabled on your account, refer to the Creating Requisitions user guides for additional information.

# **Common Questions**

#### Why would I make a user a posting manager?

Posting Managers have access to post jobs. If you have a manager that should not have access to reporting information, the settings, or user sections, but still needs to post jobs, this is the user type you want to use.

#### Can I restrict a manager to access to jobs instead of departments?

Yes, you can for Non-Posting Managers and Viewing Managers, but not for Posting Managers. Job Posting Managers are granted access by department only. For Non-Posting and Viewing managers, simply check the box that says "This manager is assigned specific job listings." For more information, refer to the Assign Managers by Job, Instead of by Business Unit User Guide.

#### What is the difference between a posting manager and an assigned user?

Both Non-Posting Managers and Assigned Users, as well as Admin users and Posting Mangers, essentially have the same access to applications. Once they pull up an application you will see similar options in Actions, Timeline, and application information. A manager's access is different based on how many applications they have access to, as they are restricted based on department. An Assigned User only gets access to applications they are specifically assigned. Posting Managers have access to post jobs just like an Admin user.